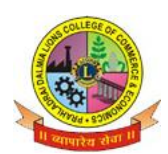

**Sunder Nagar , S.V. Road Malad (w) , Mumbai 400064**

#### **ISO 9001-2015 CERTIFIED**

# **STEPS FOR F.Y.J.C. FORM FILLING**

- 1. Before filling up the online form keep following documents ready with your academic & Personal details.
	- a. Government online form (Part  $-1$  and Part  $-2$ ).
	- b. Marksheet of 10 th std.
	- c. School Leaving certificate.
	- d. Social Reservation Certificate (If applicable)
	- e. Cast certificate. (If applicable)
	- f. Students Aadhar Card .
	- g. First and Last page of Ration card (For girl student If applicable)
	- h. Residential proof.
	- i. Passport size Photograph.
	- j. Signature of student and parent.

## **Note:**

- **Students Other than Maharashtra Board have to submit hardcopy of Transfer Certificate/Migration Certificate/Passing Certificate at college office as and when demanded.**
- **All Scanned copies of documents must be in Pdf format.**
- **Student must have valid & active E-mail Id which can be easily accessible for further correspondence.**
- 2. Visit College Website **www.dalmialionscollege.ac.in**
- 3. Through Computer click on **Junior college** Tab.

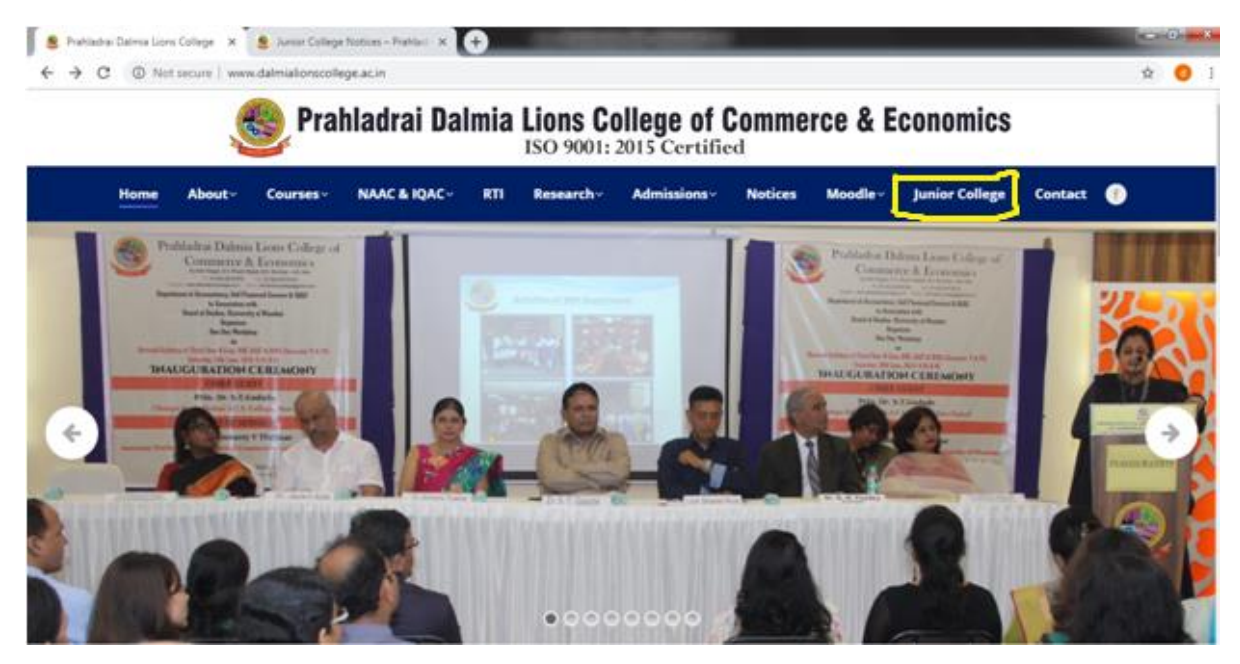

0

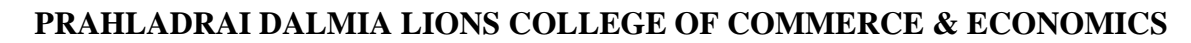

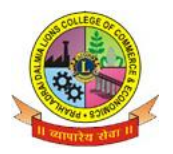

#### **Sunder Nagar , S.V. Road Malad (w) , Mumbai 400064**

### **ISO 9001-2015 CERTIFIED**

Or Through Mobile click on Triple Bar next to college name & then click on **Junior College** tab.

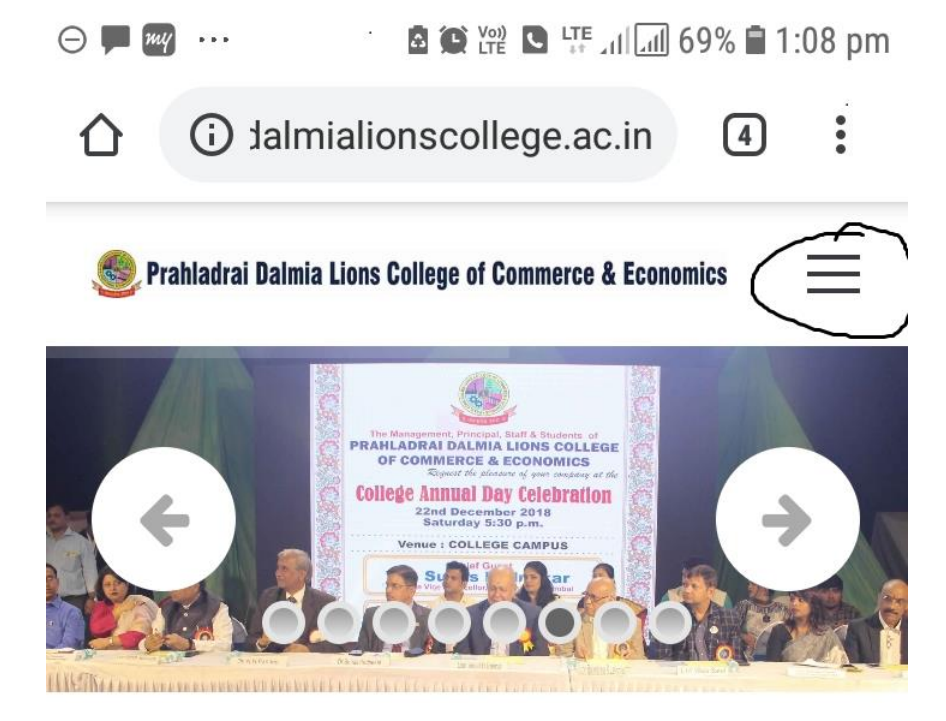

- 4. Click on **Admission F.Y.J.C.**
- 5. **Click on How To Apply Tab .**

**Go through all the Tutorial Videos of admission process carefully to avoid confusion.**

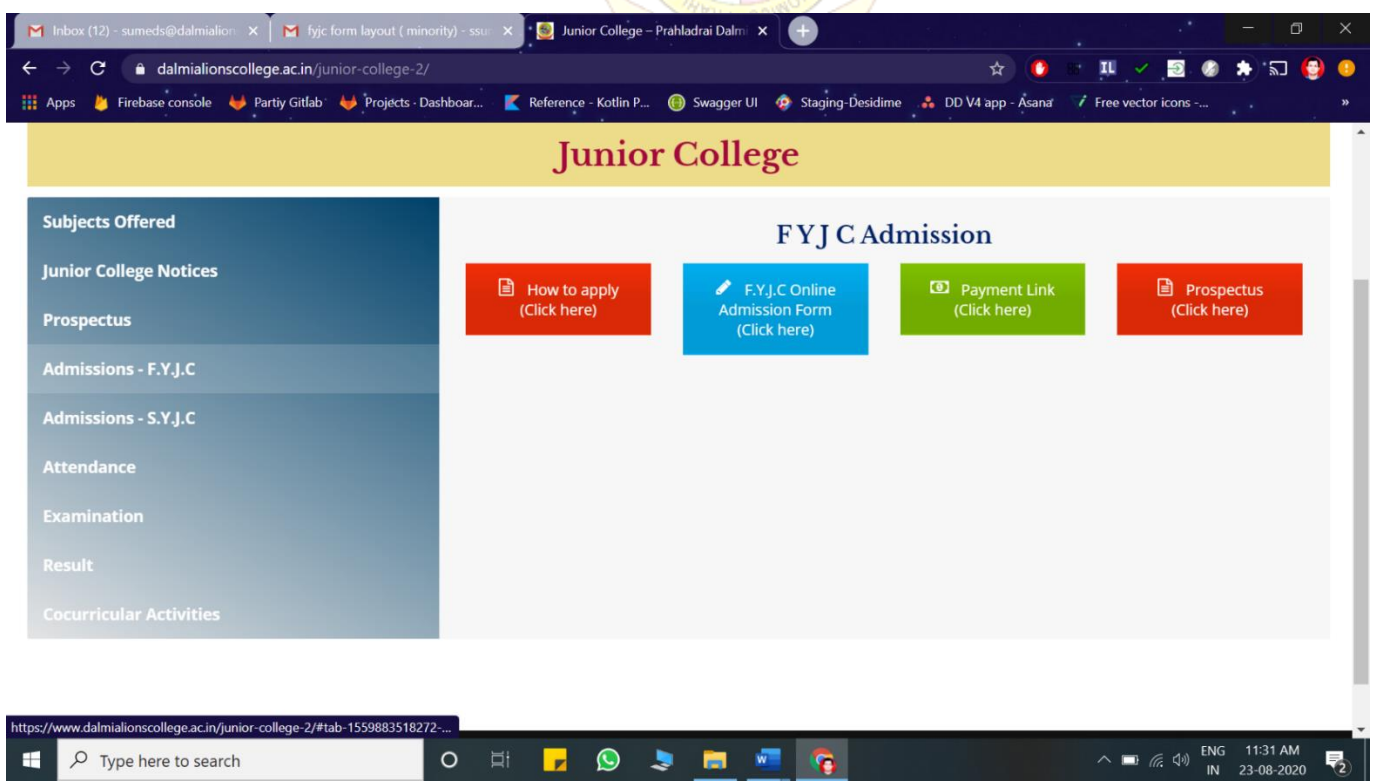

6. Click on **F.Y.J.C. Online Admission Form** link

0

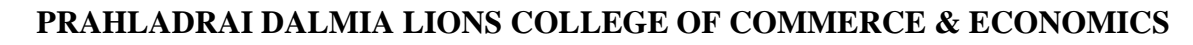

**Sunder Nagar , S.V. Road Malad (w) , Mumbai 400064**

**ISO 9001-2015 CERTIFIED**

# 7. Click on **Apply Online**

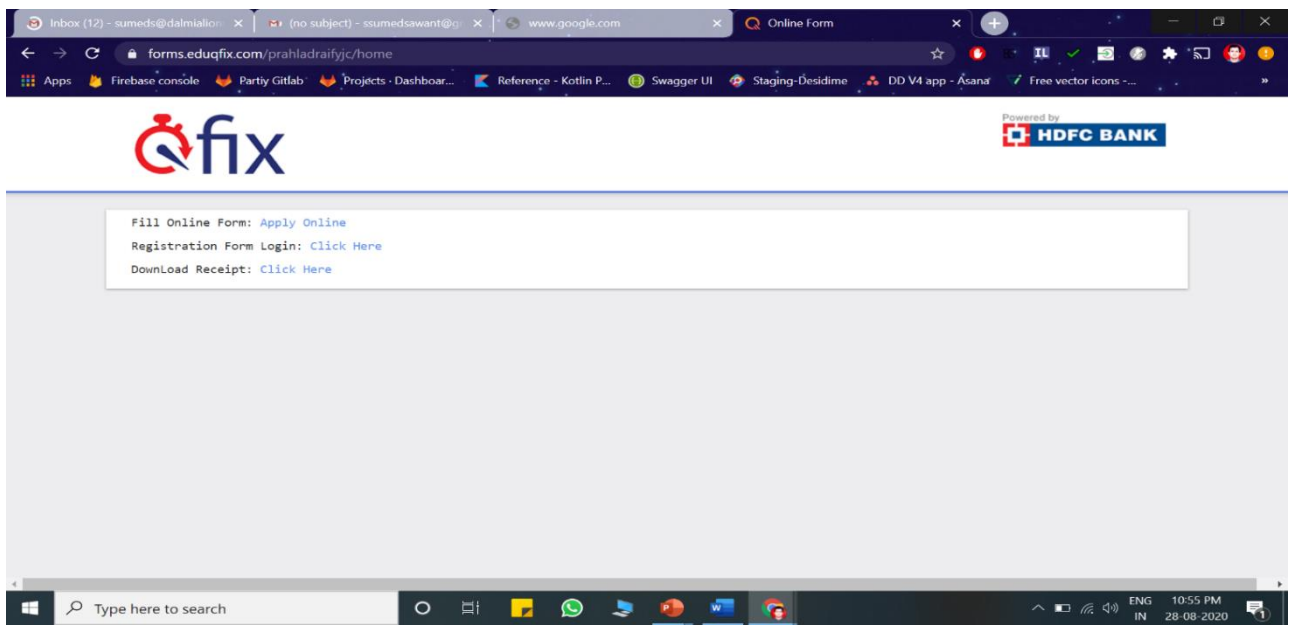

- 8. All details in the online admission form should be filled up carefully .**Student's active mobile no.** should be filled in the form as it will be used as Registration No. for online payment. **(kindly note form once submitted cannot be edited or changed)**
- 9. Upload all the required documents carefully.
- 10.Click on **"Submit"** Button.
- 11. You will be directed to payment gateway to pay admission form charges. (Rs. 100 only)
- 12. Pdf of form will be generated, download and save it for further correspondence.

**Note : In case Pdf file of form is not generated you can use User-Id and Password received on your mobile no.to take print out of form through link provided in message**.

13.In case of any query related to form filling kindly contact on :-

**8369191880/7045758635**/Email [:info@qfixinfo.com](mailto:info@qfixinfo.com)

 **OR**

**For other information and queries related to admission process join Telegram group. Download Telegram App and Click on the Following link to Join the group.**

**Telegram Group Name :** PDLC FYJC Admission 2020-2021

 **Link to join Telegram group** : <https://t.me/joinchat/NuLnag-DJakkSTGvV2H2dA>

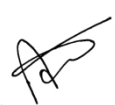

 **Anil Bagade Communist Communist Communist Communist Communist Communist Communist Communist Communist Communist Communist Communist Communist Communist Communist Communist Communist Communist Communist Communist Communis Incharge 1/C Principal** 

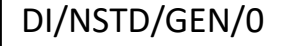

0